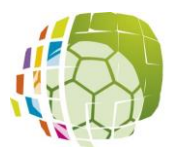

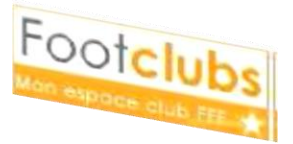

A l'aide de ce document, nous allons voir la manière de procéder pour engager une équipe dans une compétition sur FootClubs

## 1./ Préparation

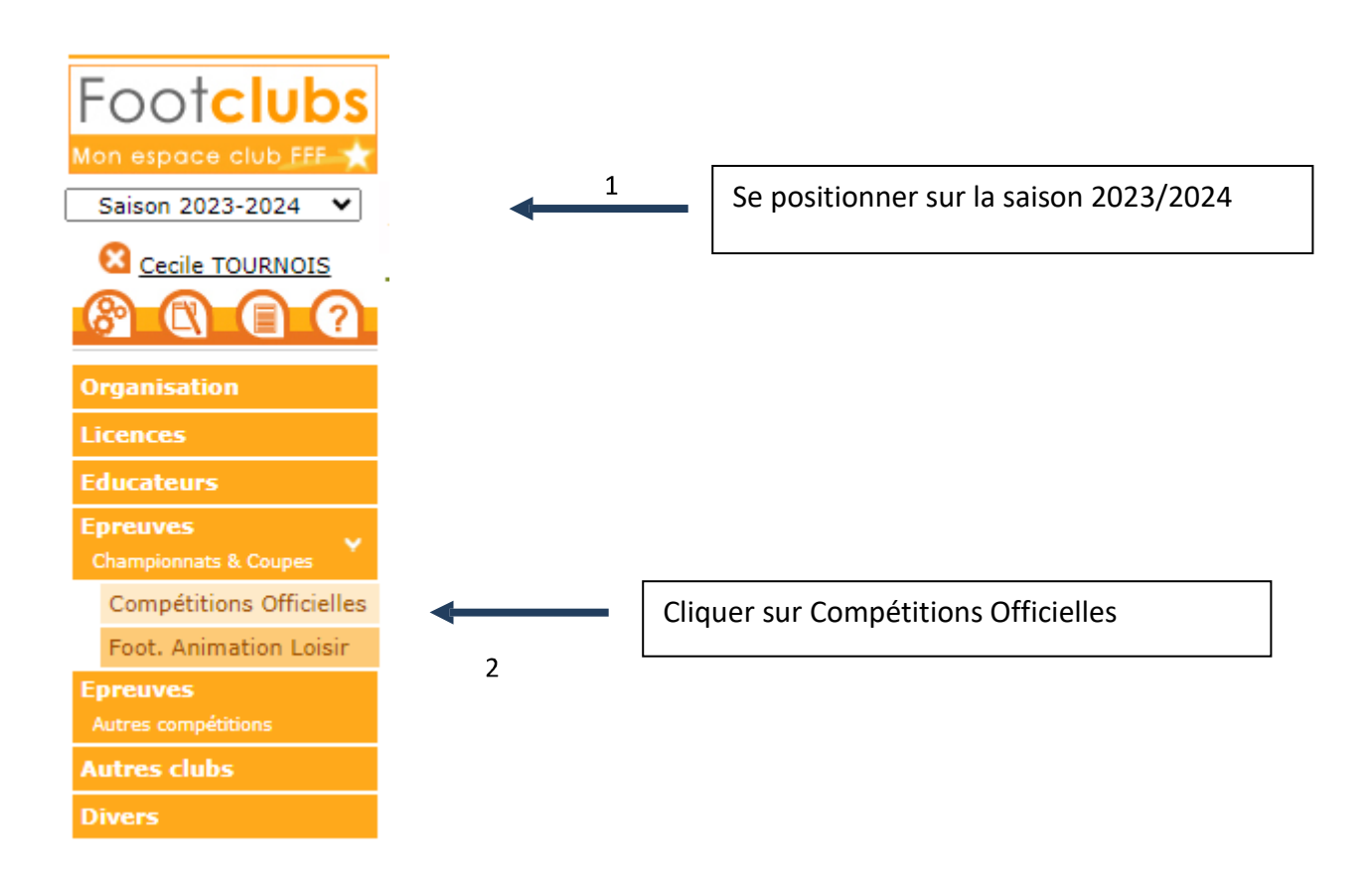

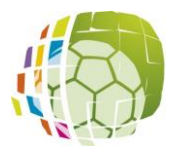

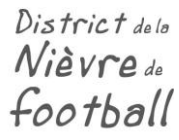

**ENGAGEMENT D'UNE EQUIPE DANS UNE COMPETITION** 

## Footclubs

## 2./Compétition

Dans un 1<sup>er</sup> temps, choisir votre centre de ressources « 4012-DISTRICT NIEVRE »

Cette page présente la liste des équipes pré-engagées par le secrétariat. Vous retrouverez l'état préengagé en couleur orange (le nom de la compétition dans laquelle l'équipe va évoluer, le nom de l'équipe, le terrain, la décision du club).

Vous devez cliquer sur « Avis non renseigné » pour donner votre accord ou votre refus et **VALIDER**. Si vous souhaitez engager une **NOUVELLE EQUIPE (uniquement pour la D4 et le Critérium Féminin)**, cliquer sur « Nouvel engagement » puis valider et suivre les étapes de la procédure d'engagement.

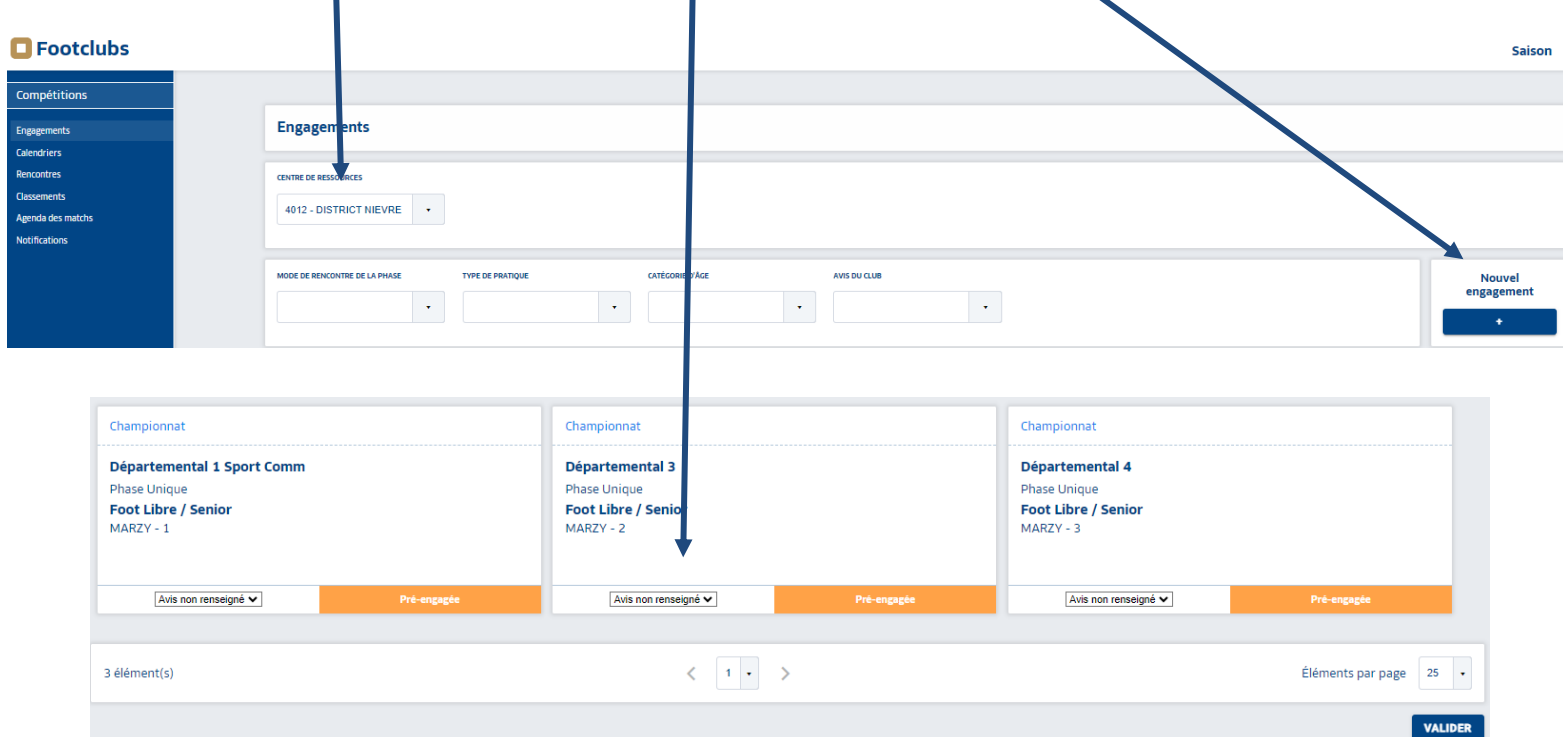